**ELECTRONICS SOURCE**

# **USER MANUAL**

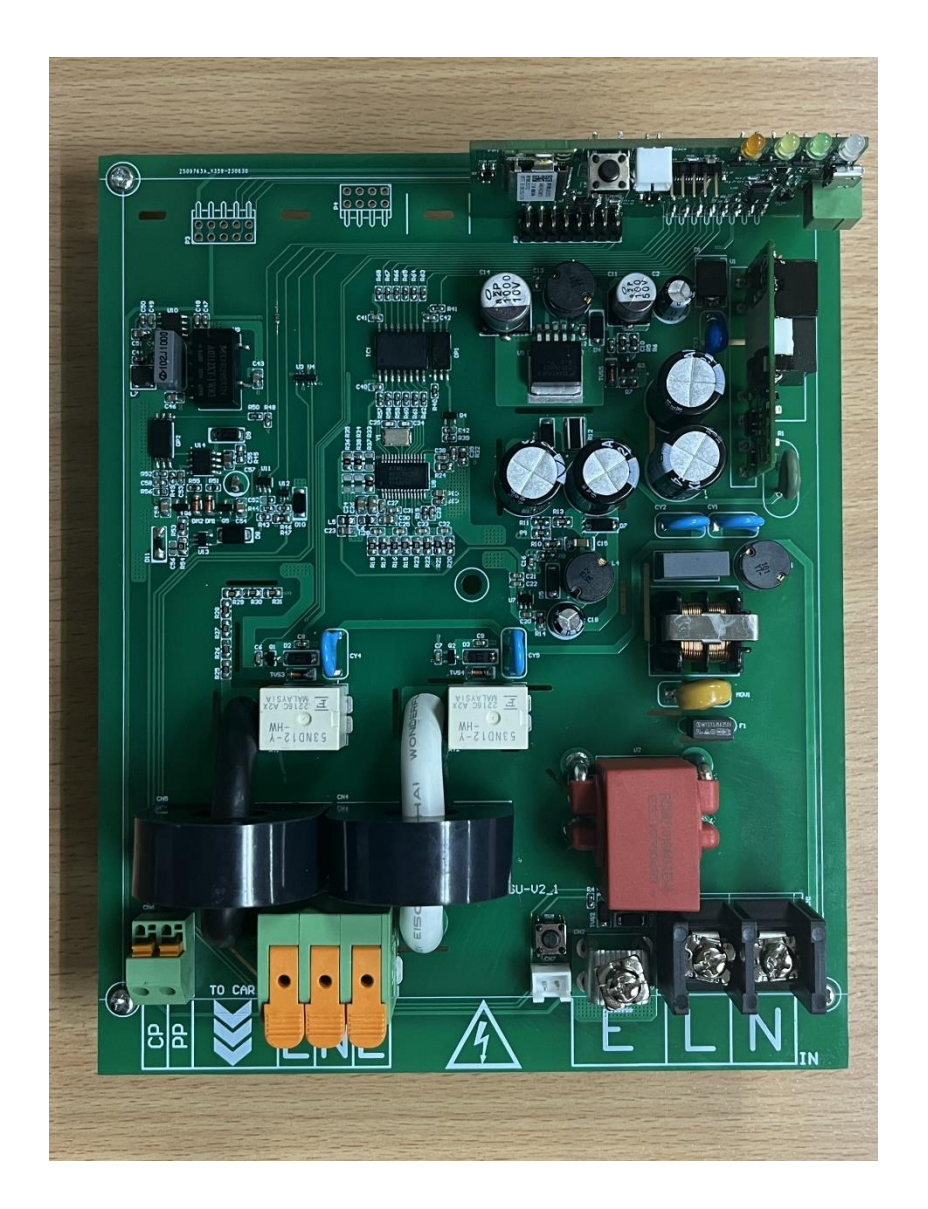

## **EV Charger Board**

PROJECT P/N …………………………………… EVCHARGER BOARD V1

ES-P/N ………………………………………………  $0327 - 0392 - 3$ 

### สารบัญ

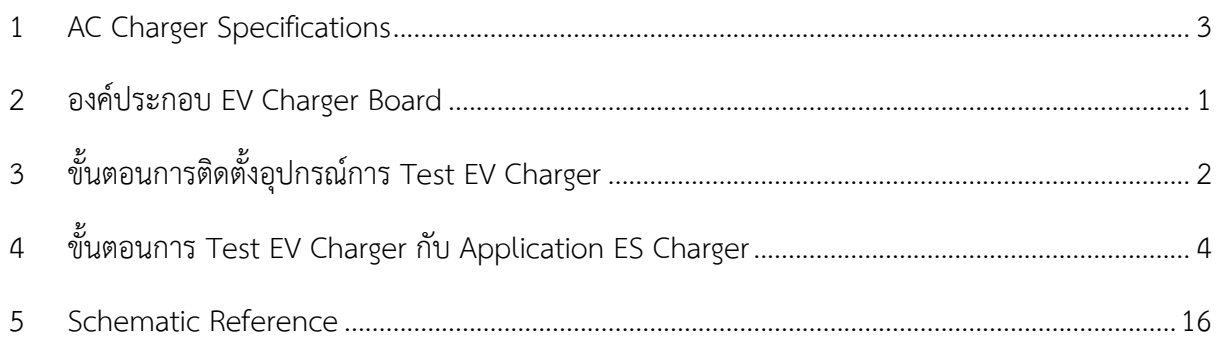

#### <span id="page-2-0"></span>**1 AC Charger Specifications**

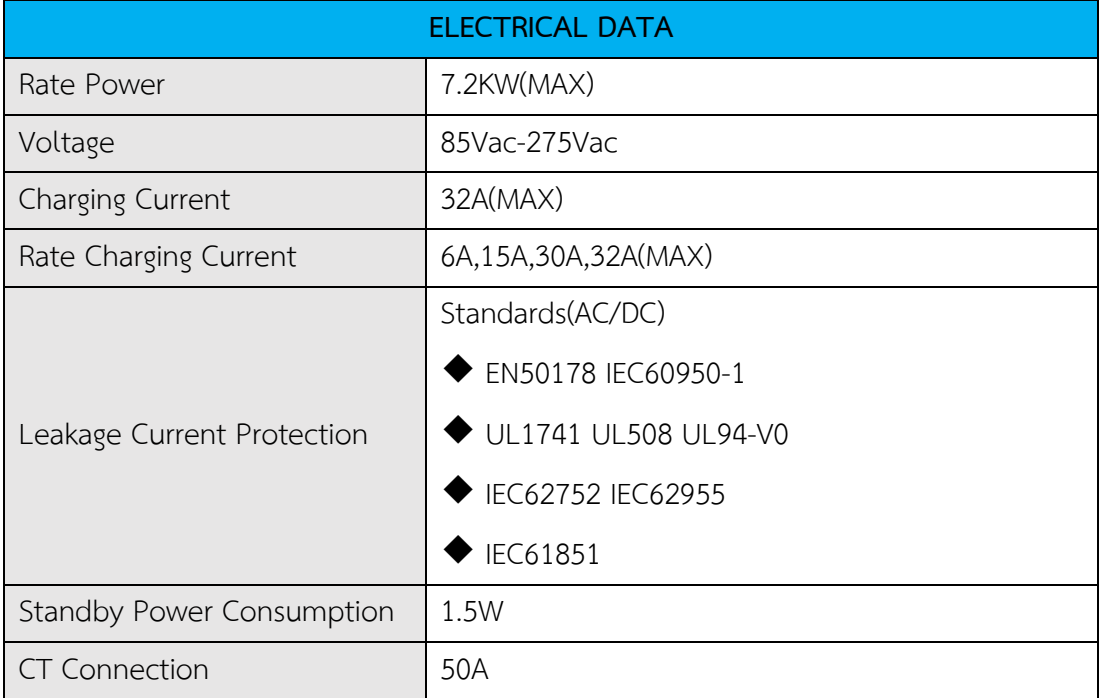

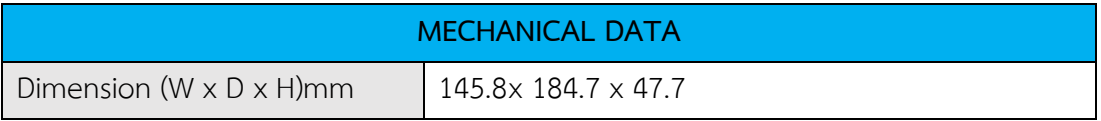

#### <span id="page-3-0"></span>**2 องค์ประกอบ EV Charger Board**

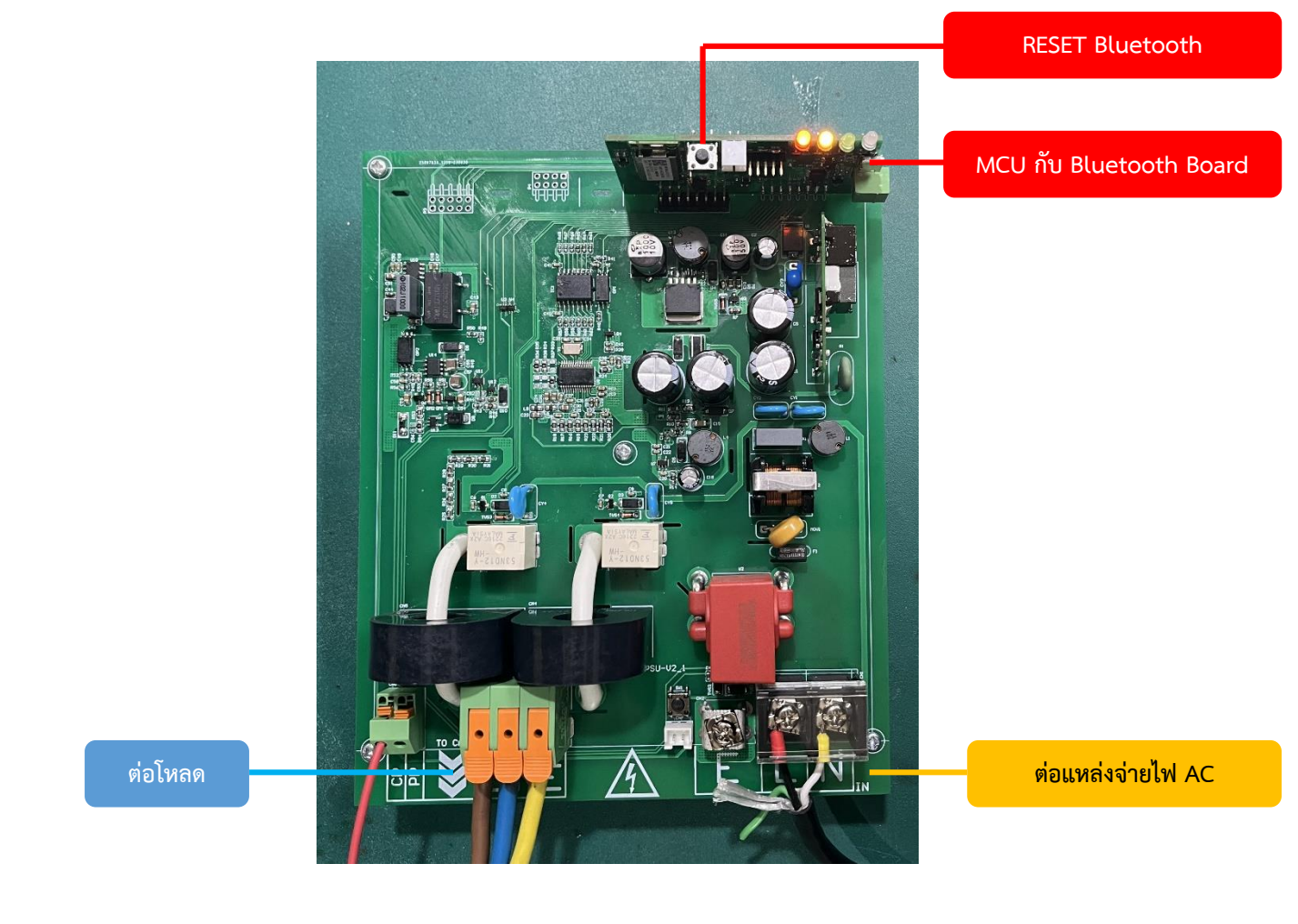

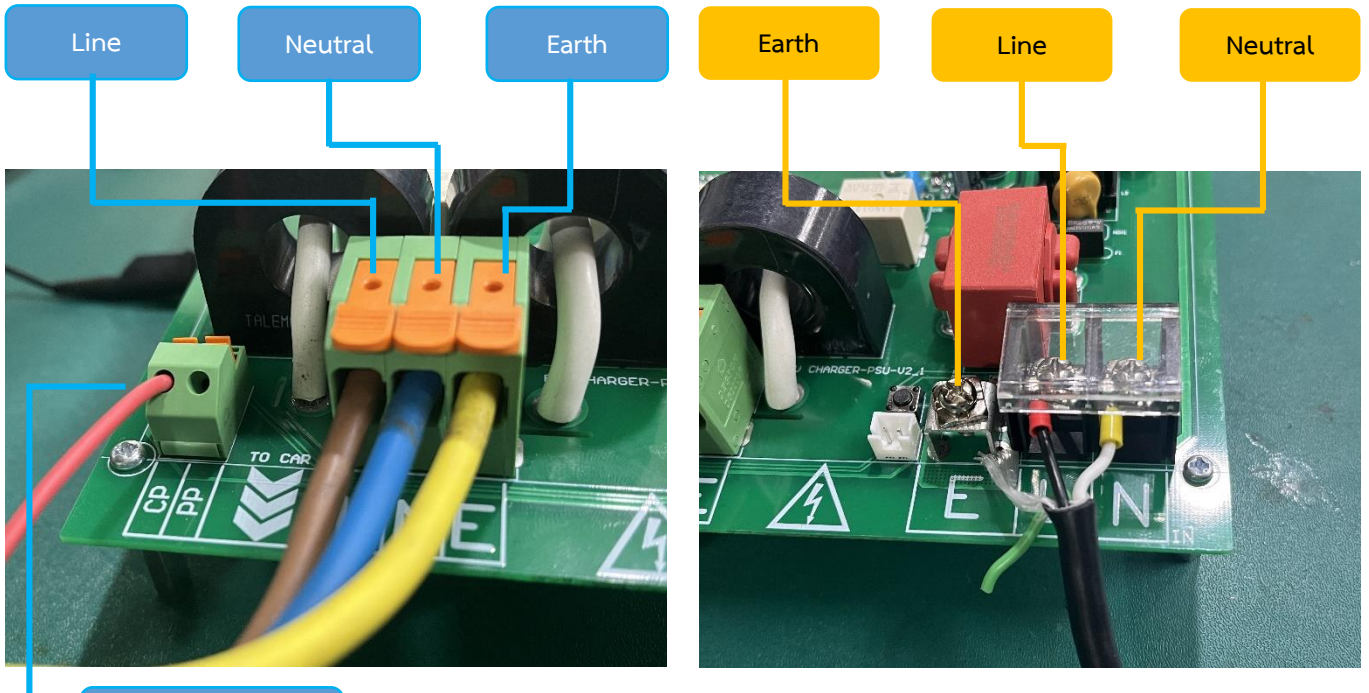

**CP Signal** 

#### <span id="page-4-0"></span>**3 ขั้นตอนการติดตั้งอุปกรณ์การ Test EV Charger**

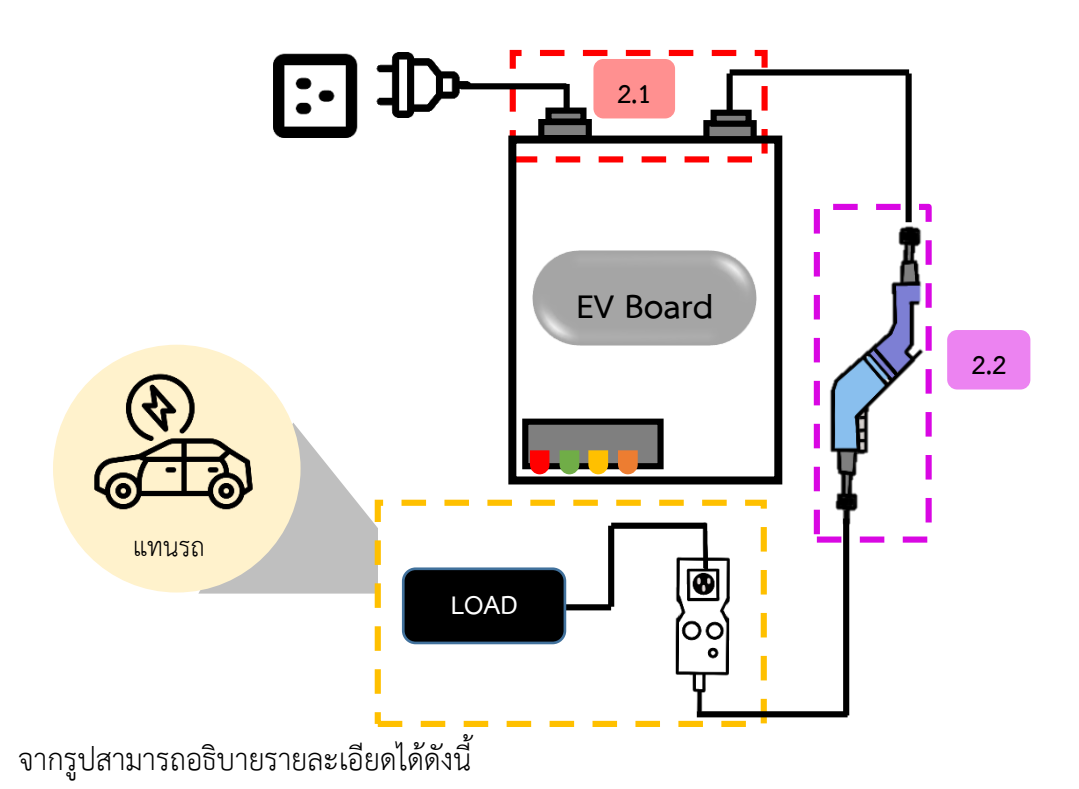

3.1 นำ Plug Line, Neutral, Earth ต่อกับแหล่งจ่ายไฟ AC ต่อเข้ากับ EV Board (ฝั่งแหล่งจ่าย) นำ Plug Line, Neutral ต่อกับ Plug โหลดของ EV Board (ฝั่งโหลด) , ต่อสาย CP Signal

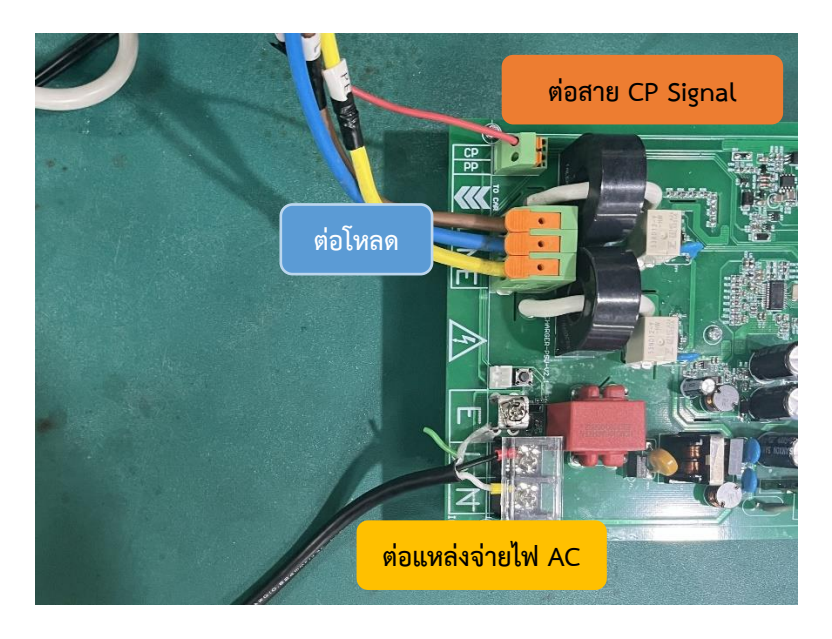

3.2 จากนั้นนำ Plug หัวชาร์จ EV Charger ต่อกับ Plug Dummy EV Charger (EVSE-200)

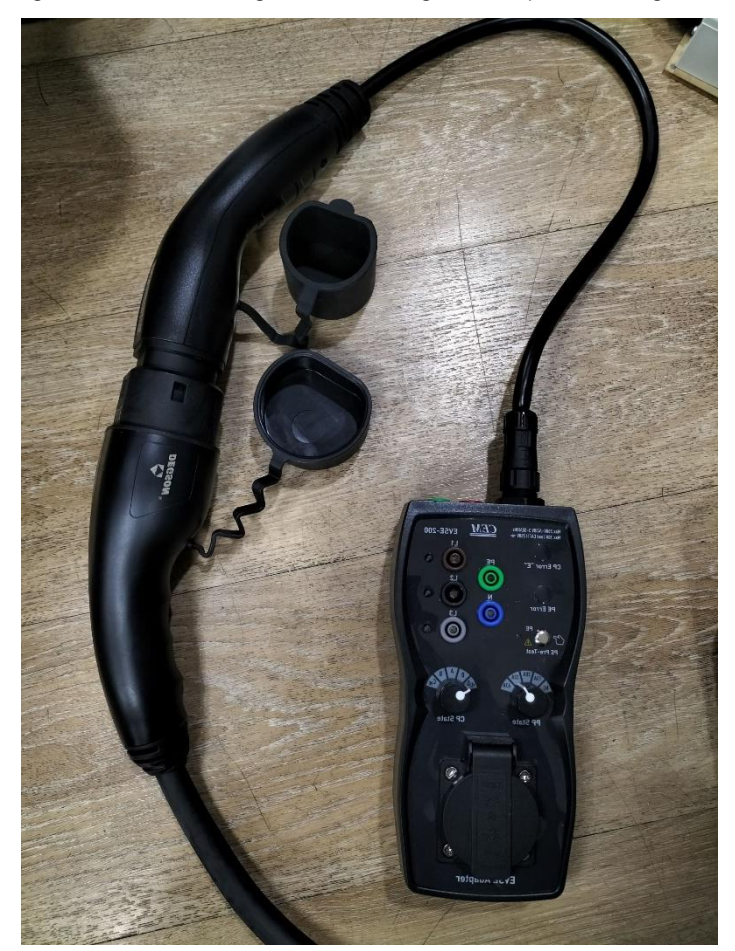

<span id="page-5-0"></span>3.3 จากนั้นนำ Plug Line, Neutral จ่ายไฟเข้าโหลด

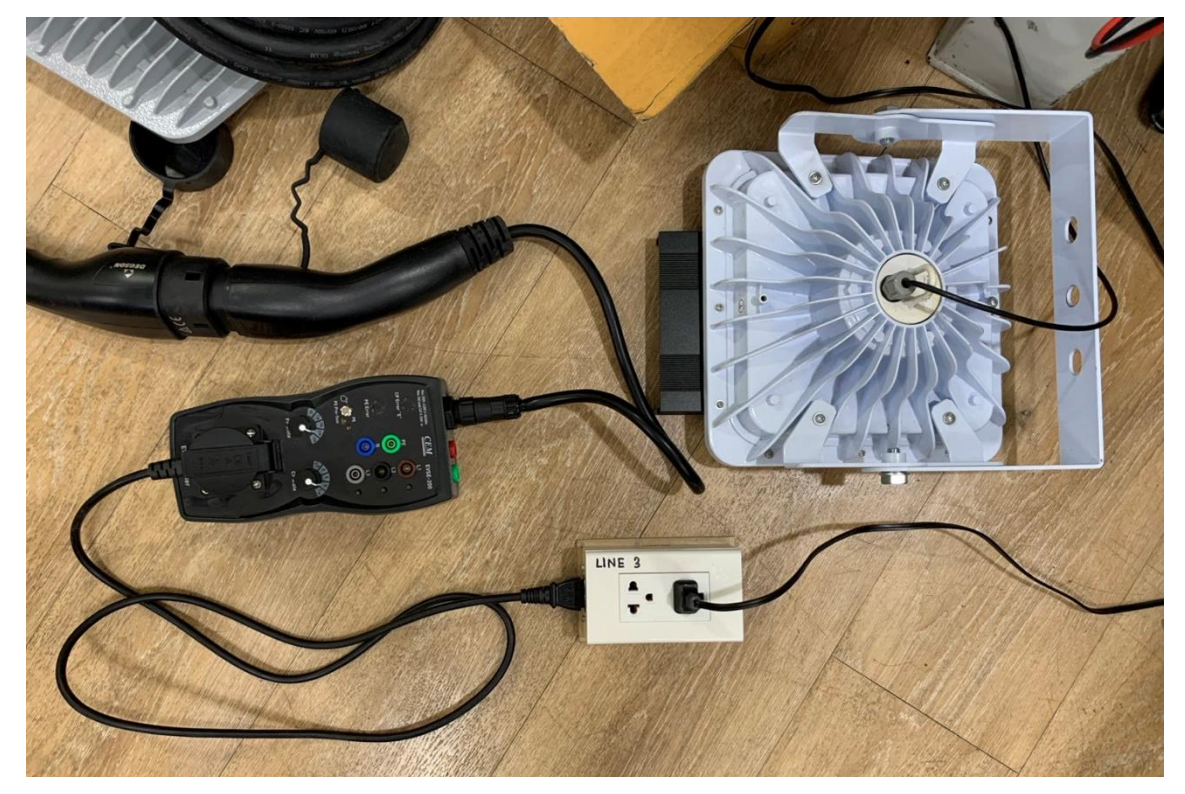

<span id="page-6-0"></span>**4 ขั้นตอนการ Test EV Charger กับ Application ES Charger**

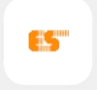

- 4.1 เปิด App ES Charger
- 4.2 กด จากนั้นกดค าว่า Bluetooth settings แล้วเข้าไปเชื่อมต่อ Bluetooth ชื่อ BM70\_BLE

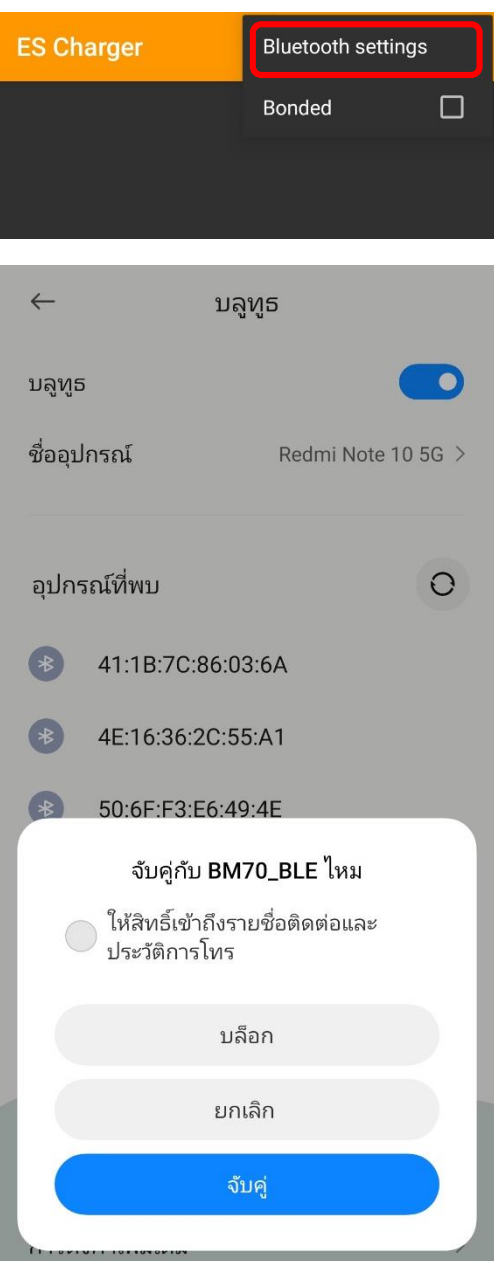

- 4.3 จากนั้นสังเกต LED จากบอร์ด MCU กับ Bluetooth (แสดงสถานะการทำงานของบอร์ด)
	- ในช่วง Setting LED 1 เป็น สีส้มกระพริบ , LED 4 เป็น สีแดง
	- หลังจาก Setting สถานะการทำงานปกติ LED 1 จะติดสีส้มค้างไว้

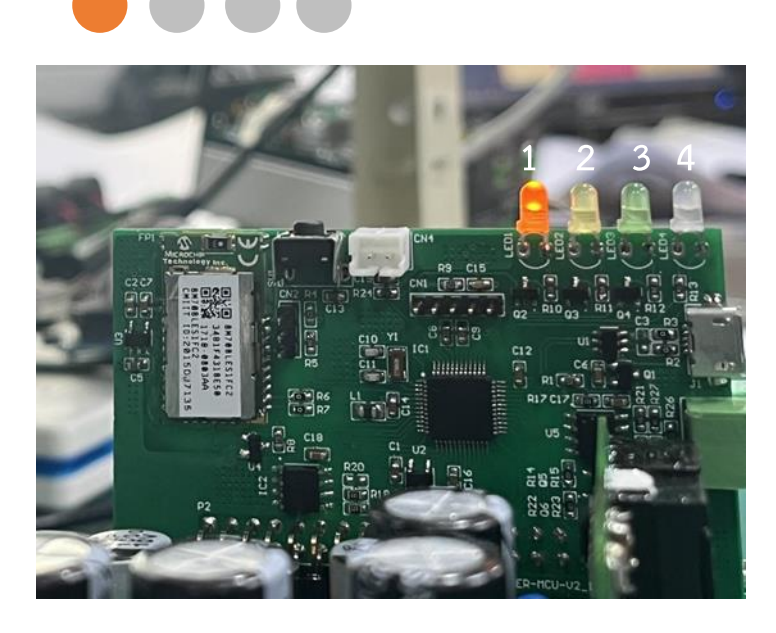

4.4 จากนั้นเลือกคำว่า Bonded แล้วทำการเชื่อมต่อ Bluetooth LE Device ชื่อ BM70\_BLE

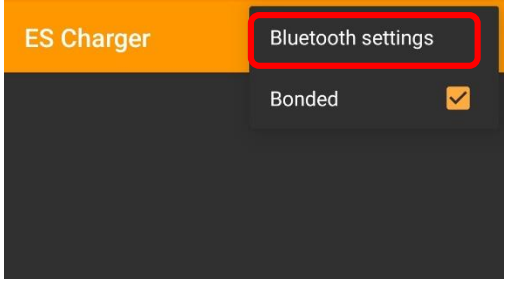

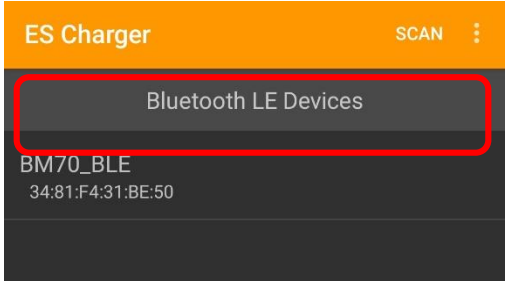

4.5 จากนั้น Application จะแสดงสถานะต่างๆ ดังรูป

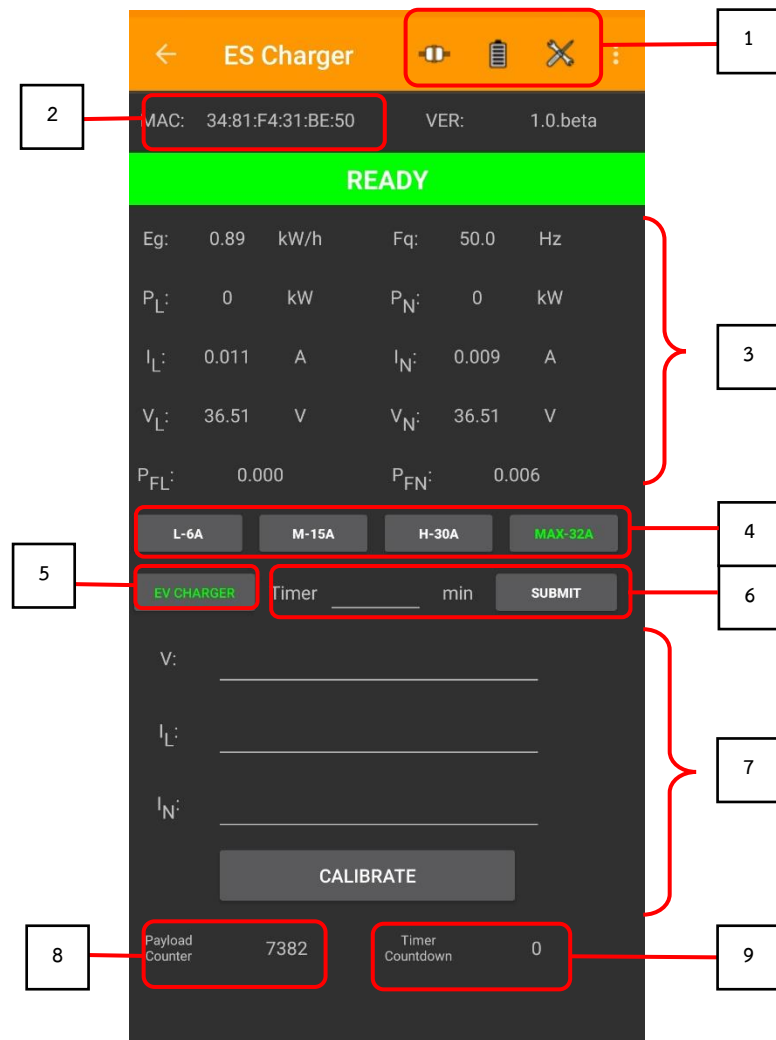

- สามารถอธิบายรายละเอียดได้ดังต่อไปนี้
	- 1: สัญลักษณ์ของสถานะแสดงการทำงานของ Dummy Test EV Charger
	- 2: Mac Address ของ Device
	- 3: ค่าทางไฟฟ้า
		-
	- Fq: ความถี่
	- P<sub>1</sub>: Power Line
	-
	- I<sub>I</sub>: กระแส Line
	- 4: ปุ่มปรับ Duty
	- 5: ปุ่มชาร์จ
	- 6: Timer
- Eg: Energy  $I_N$ : กระแส Neutral
	- : แรงดัน Line
	- $V_N$ : แรงดัน Neutral
- $P_N$ : Power Neutral  $P_F$ : Power Factor Line
	- P<sub>FN</sub>: Power Factor Neutral
- 7: Calibrate
- 8: จำนวนครั้งต่อการส่งข้อมูล
- 9: Timer Countdown
- 4.6 จากนั้นทำการปรับ State การทำงาน ดังนี้

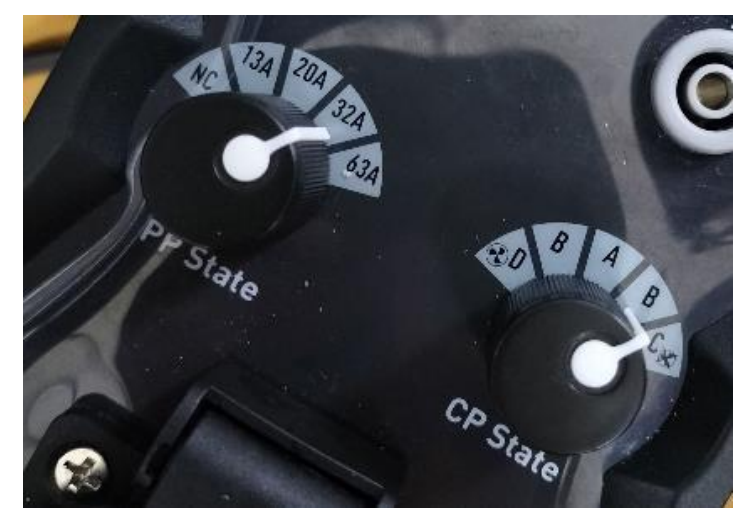

- ปรับ **PP State** เป็น 32A บน Dummy Test EV Charger (EVSE-200)
- อุปกรณ์สามารถ Check สถานะการท างาน **CP State** ทั้งหมด 4 โหมด ดังนี้ **State A:** รถไม่ได้ Connect

LED1 ติดสีส้ม และ LED4 ติดเป็นสีแดง

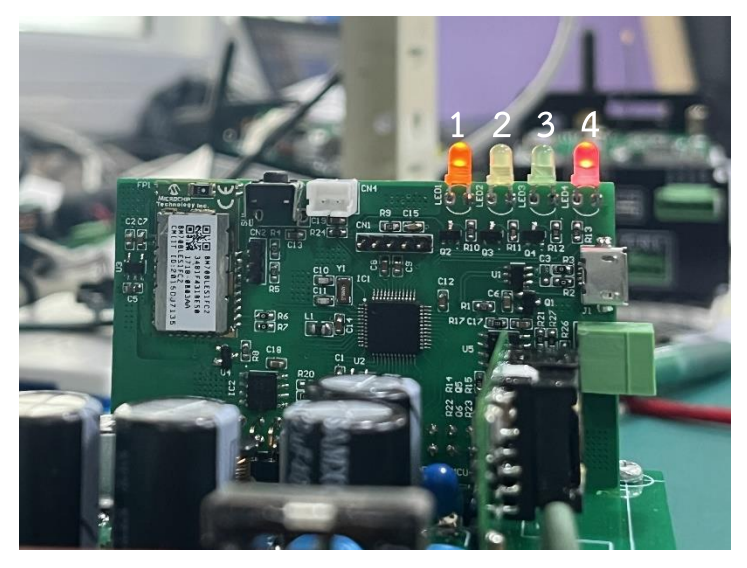

**State B:** รถ Connect แต่ยังไม่พร้อม Charge

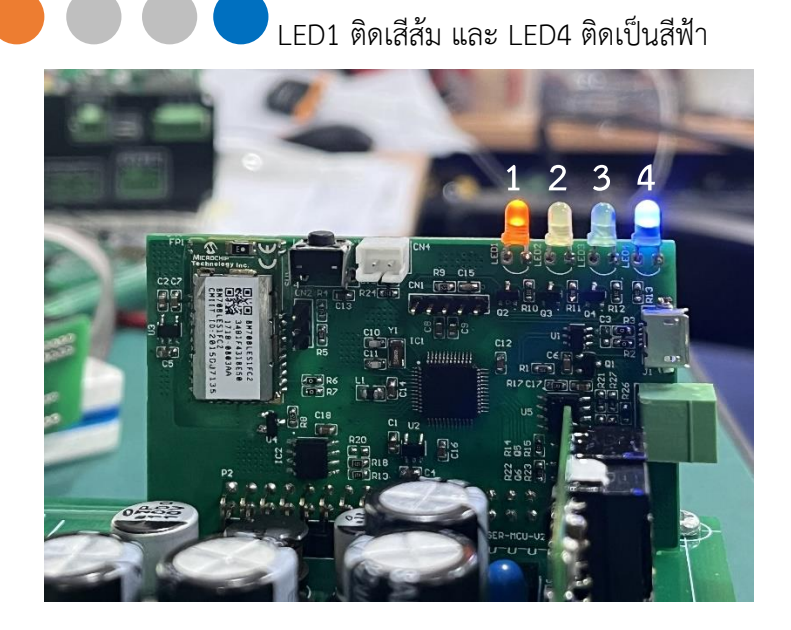

**State C:** รถ Connect พร้อม Charge (ไม่ต้องการระบายอากาศ)

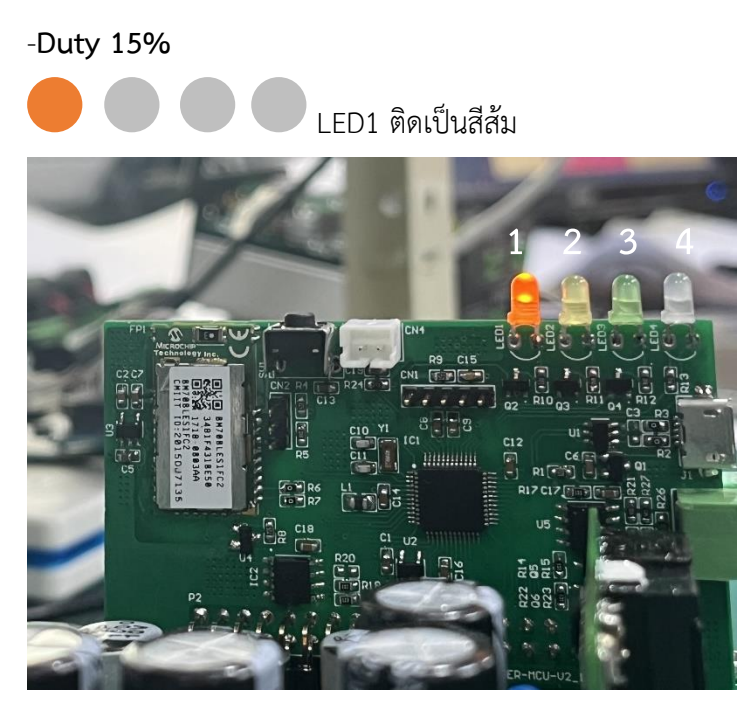

**-Duty 25%**

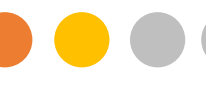

LED1 ติดสีส้ม และ LED2 ติดสีเหลือง

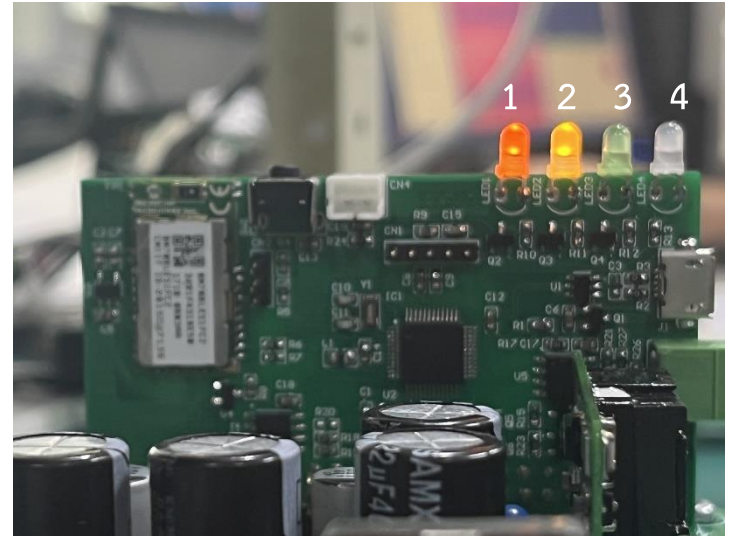

**-Duty 50%**

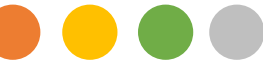

LED1 ติดสีส้ม LED2 ติดสีเหลือง และ LED3 ติดสีเขียว

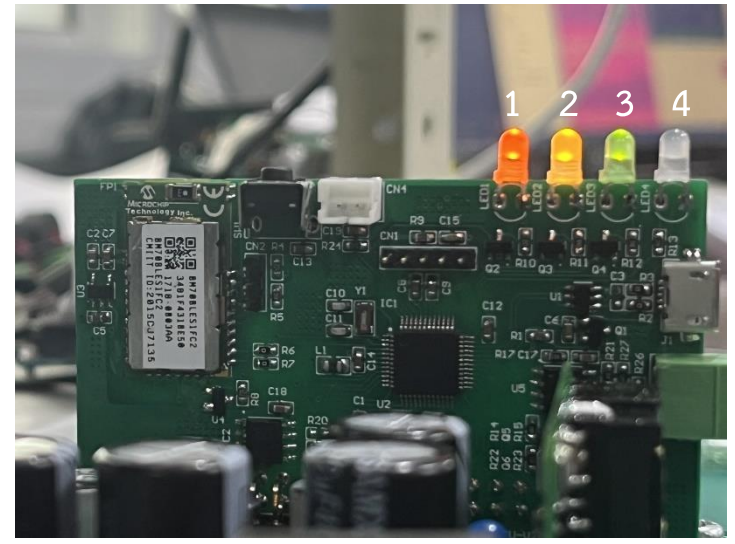

**-Duty 53.33%**

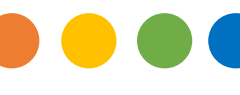

LED1 ติดสีส้ม LED2 ติดสีเหลือง LED3 ติดสีเขียว และ

LED4 ติดสีฟ้า

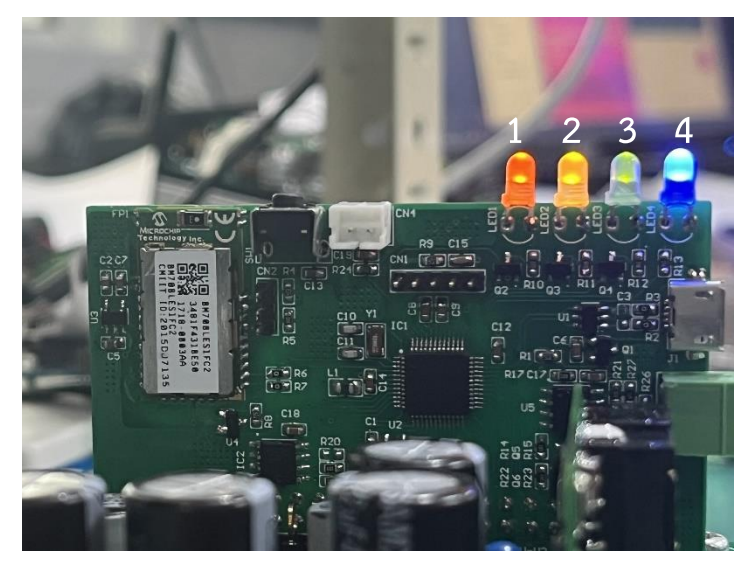

**State D:** รถ Connect ไม่พร้อม Charge (ต้องการระบายอากาศ Error)

LED1 ติดสีส้ม LED2 ติดสีเหลือง และ LED4 ติดแดง

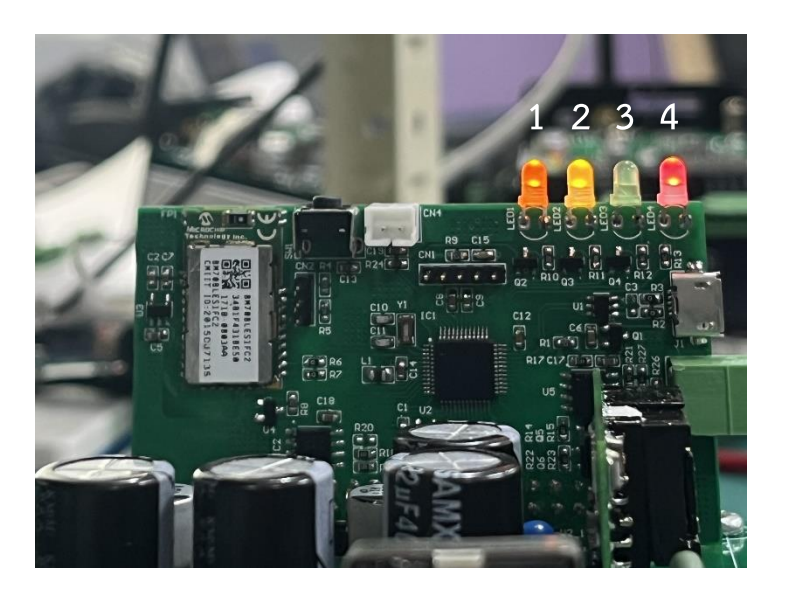

4.7 สังเกตสัญลักษณ์บน Application ES Charger (แสดงสถานะการทำงานของ Dummy Test EV Charger)

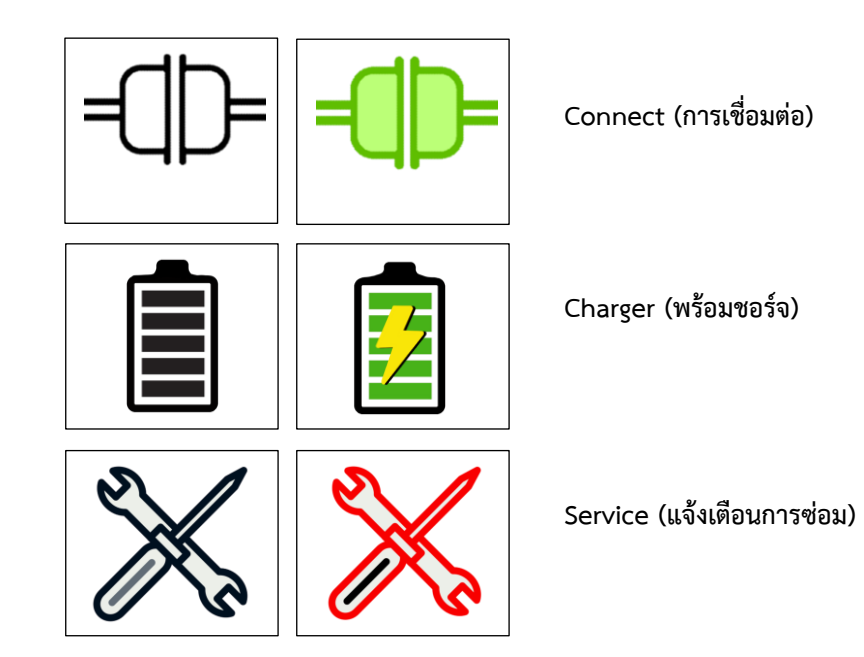

• **กรณี 1 ปรับโหมด CP State A** แสดงสถานะที่ยังไม่ได้ท าการ Connect

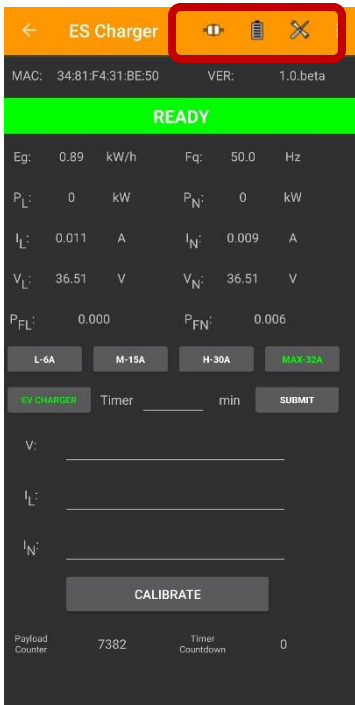

• **กรณี 2 ปรับโหมด CP State B** แสดงสถานะ Connect พร้อมใช้งาน แต่ยังไม่พร้อม On Charge Battery

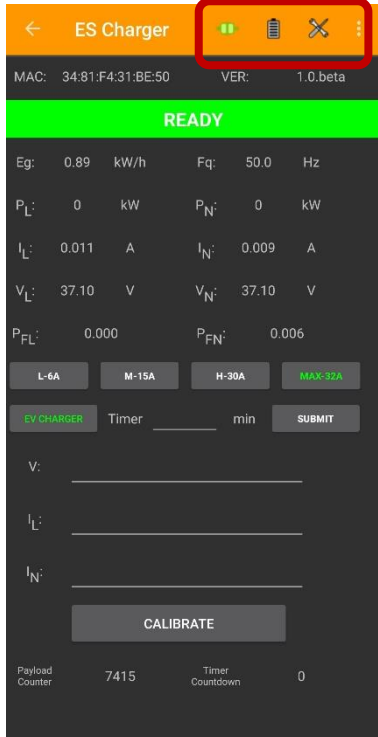

• **กรณี 3 ปรับโหมด CP State C** แสดงสถานะ Connect และ On Charger Battery พร้อมใช้ งาน (ไม่ต้องการระบายอากาศ)

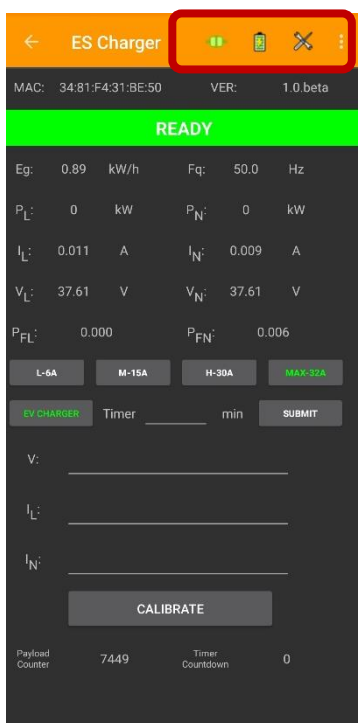

• **กรณี 4 ปรับโหมด CP State D** แสดงสถานะ Connect แต่ไม่พร้อม On Charge Battery (ต้องการระบายอากาศ Error)

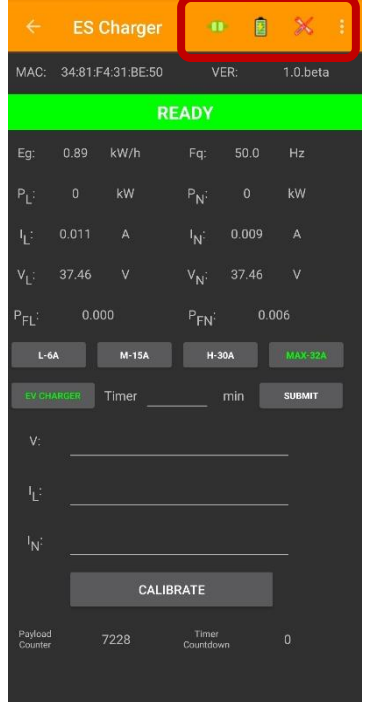

- 4.8 จากนั้น **Test On Load** โดยการกดปุ่ม EV CHARGER ดังรูป
	- ในการ Test On Load สามารถท าได้เฉพาะกับ**โหมด CP State C เท่านั้น ([อ้างอิงการต่อ](#page-5-0) [วงจรจากรูป](#page-5-0) 2.4)**

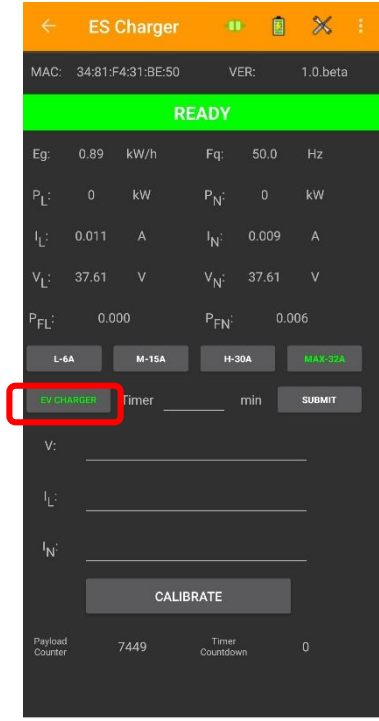

• หลังกดปุ่ม EV CHARGER จะเปลี่ยนสีจากเขียว เป็นสีแดง ดังรูป

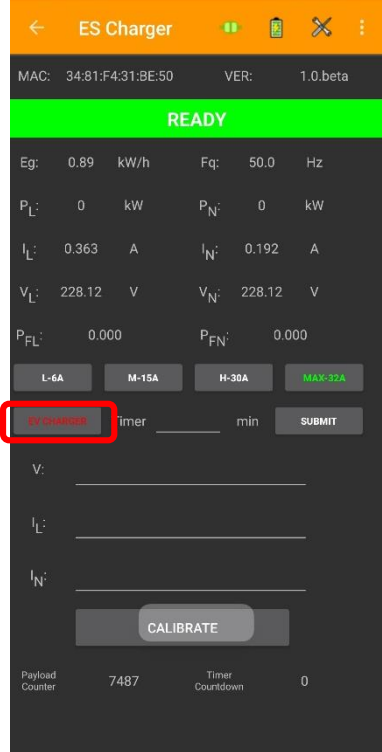

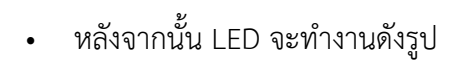

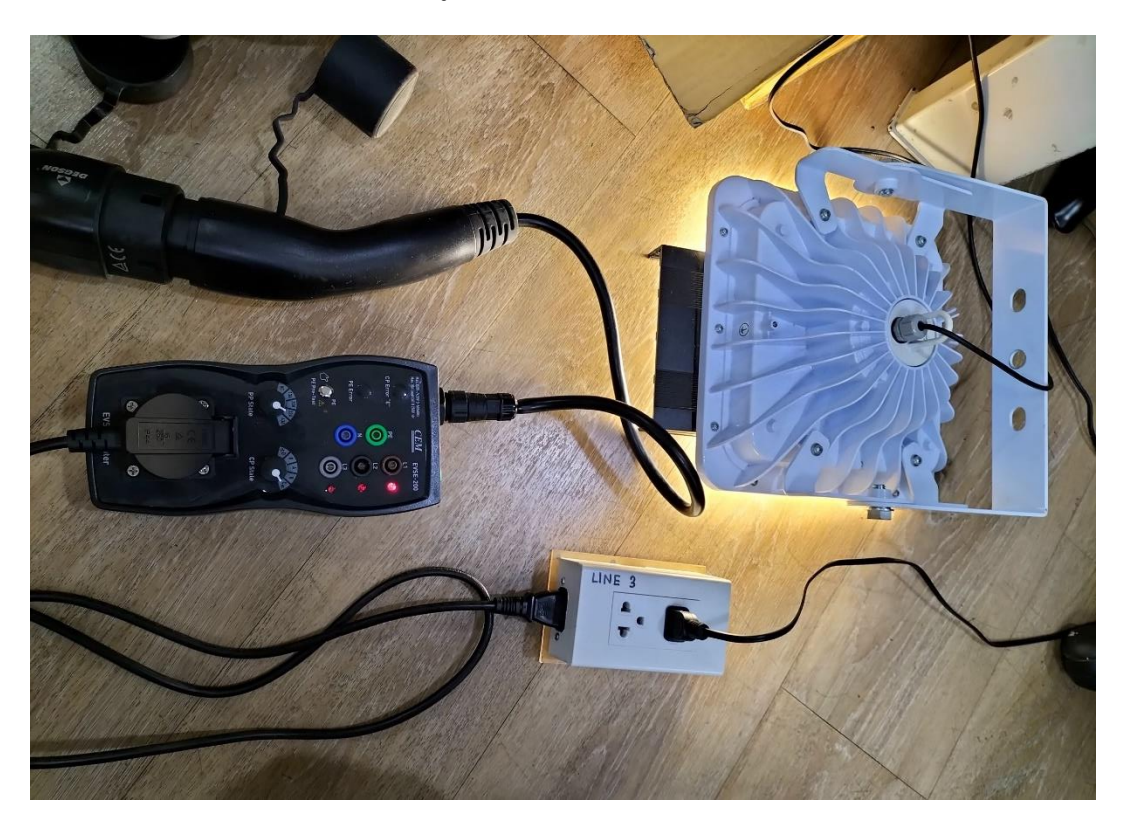

#### <span id="page-18-0"></span>**Schematic Reference**

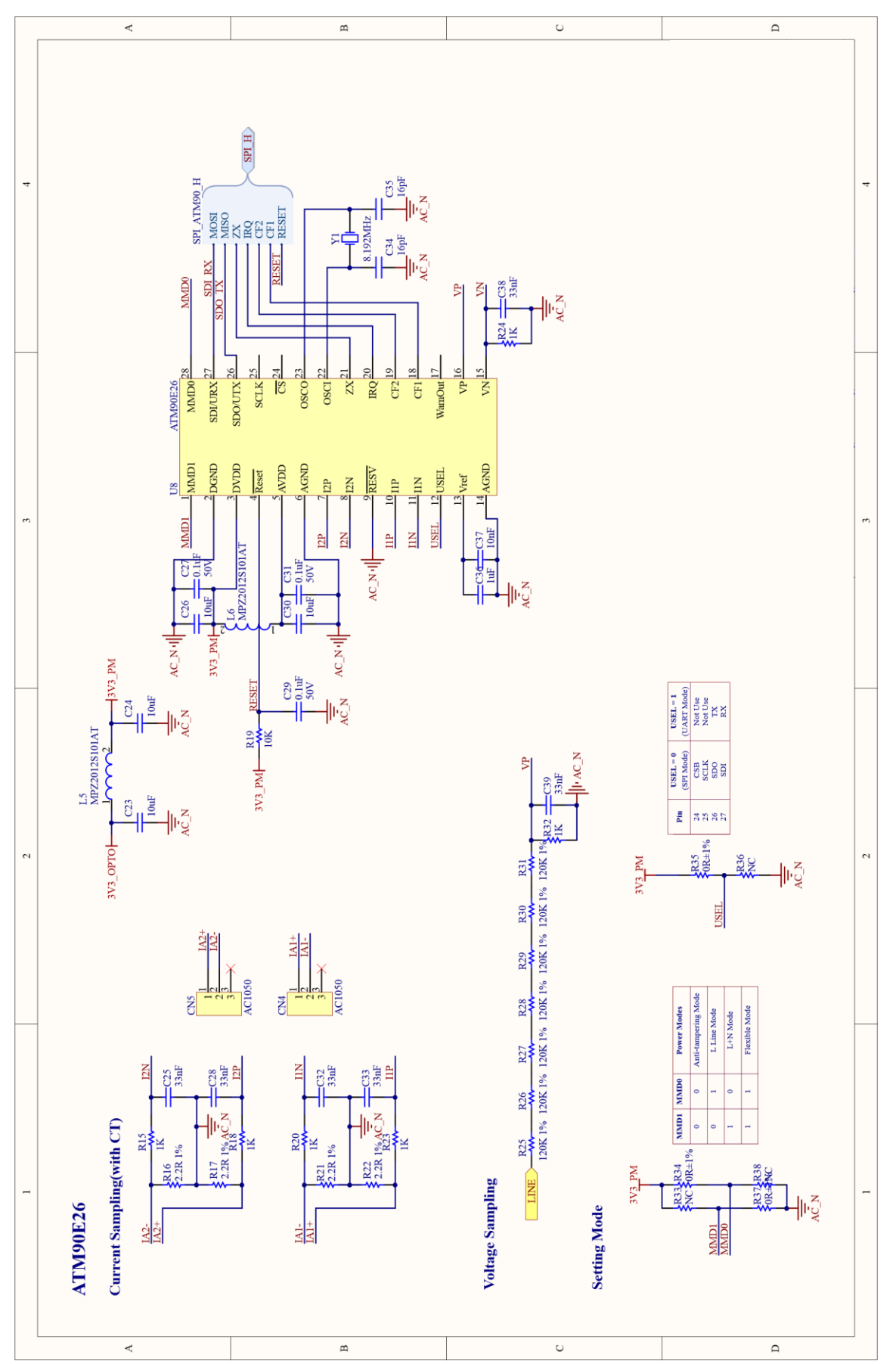

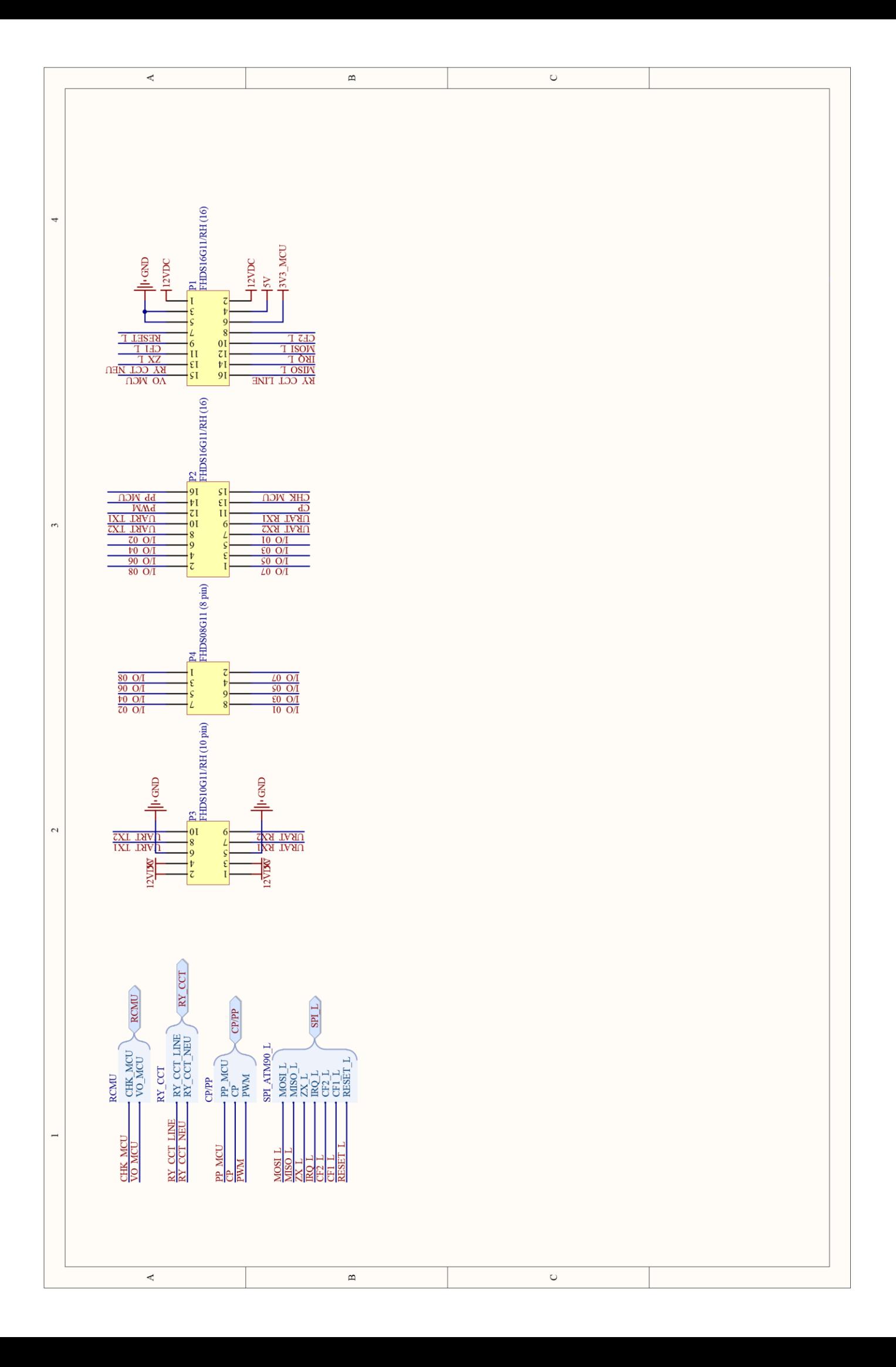

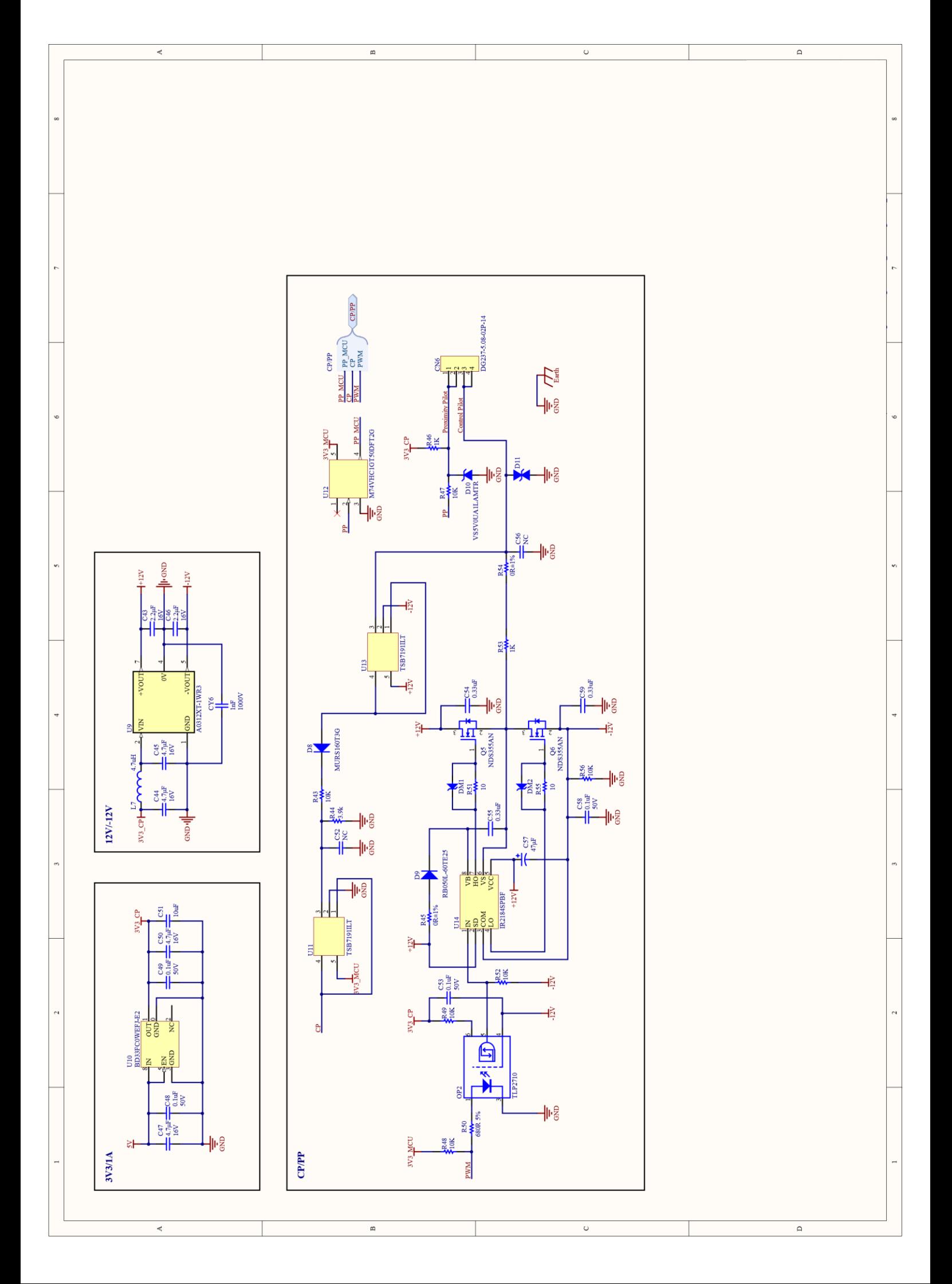

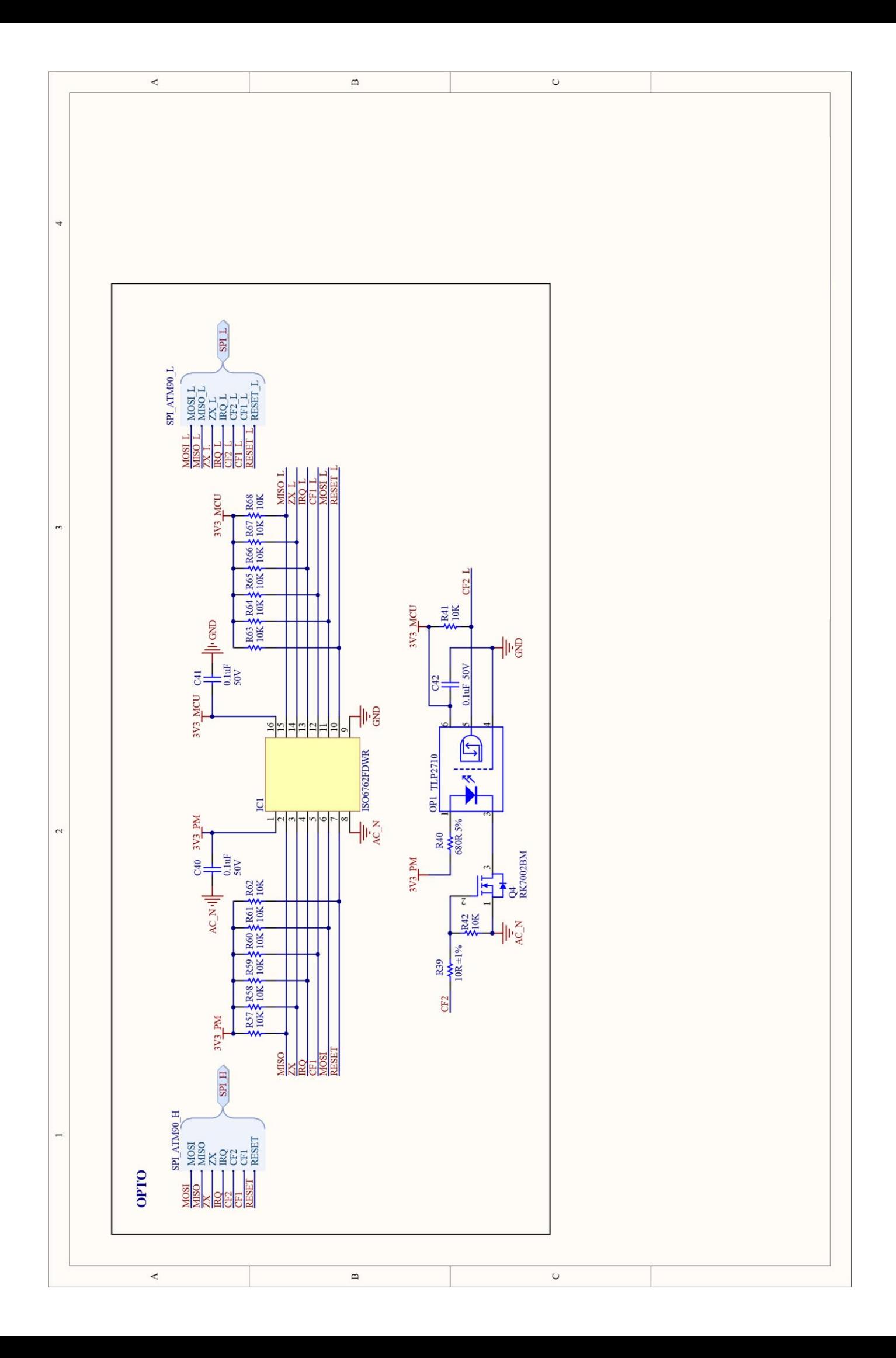

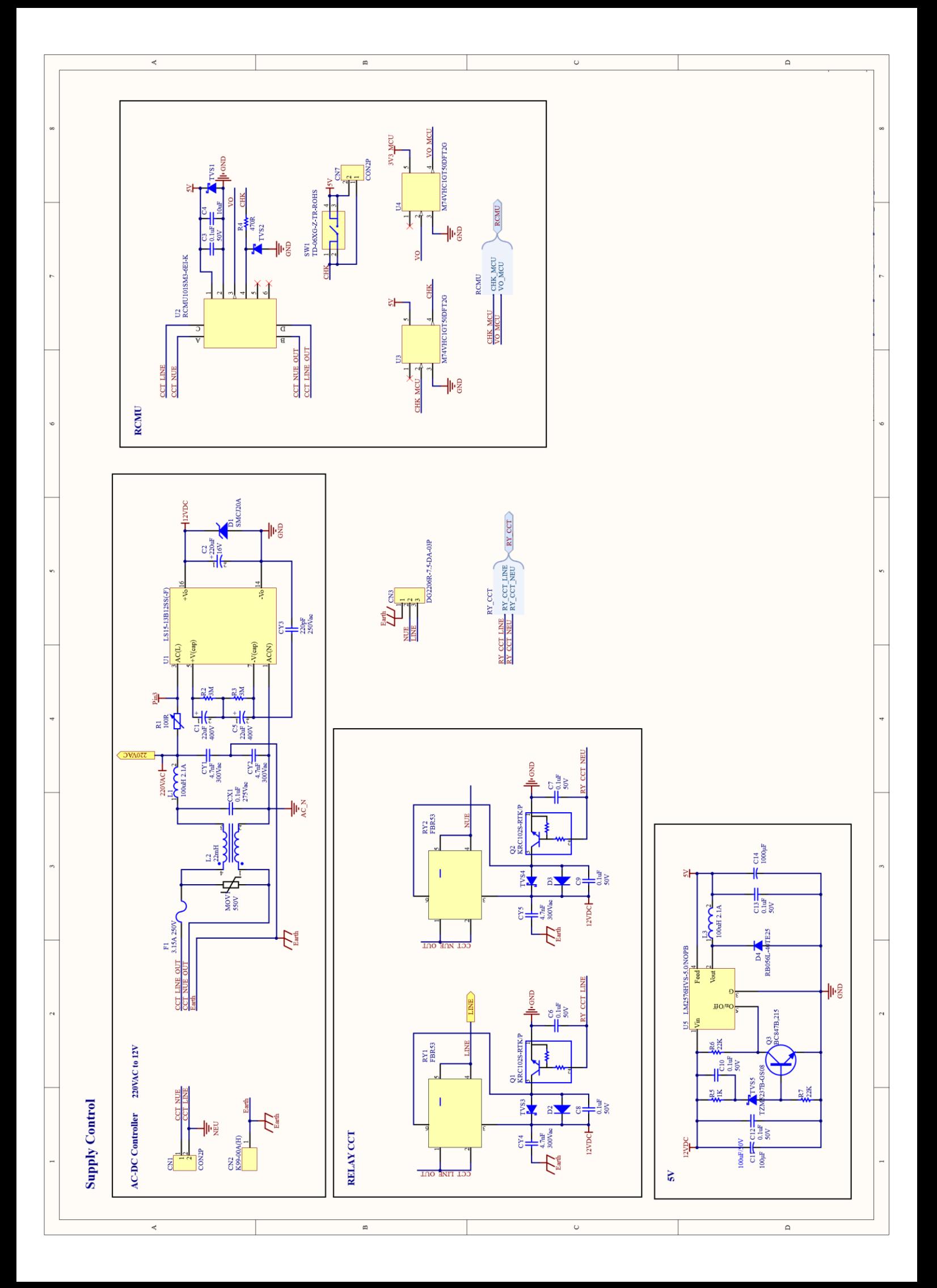

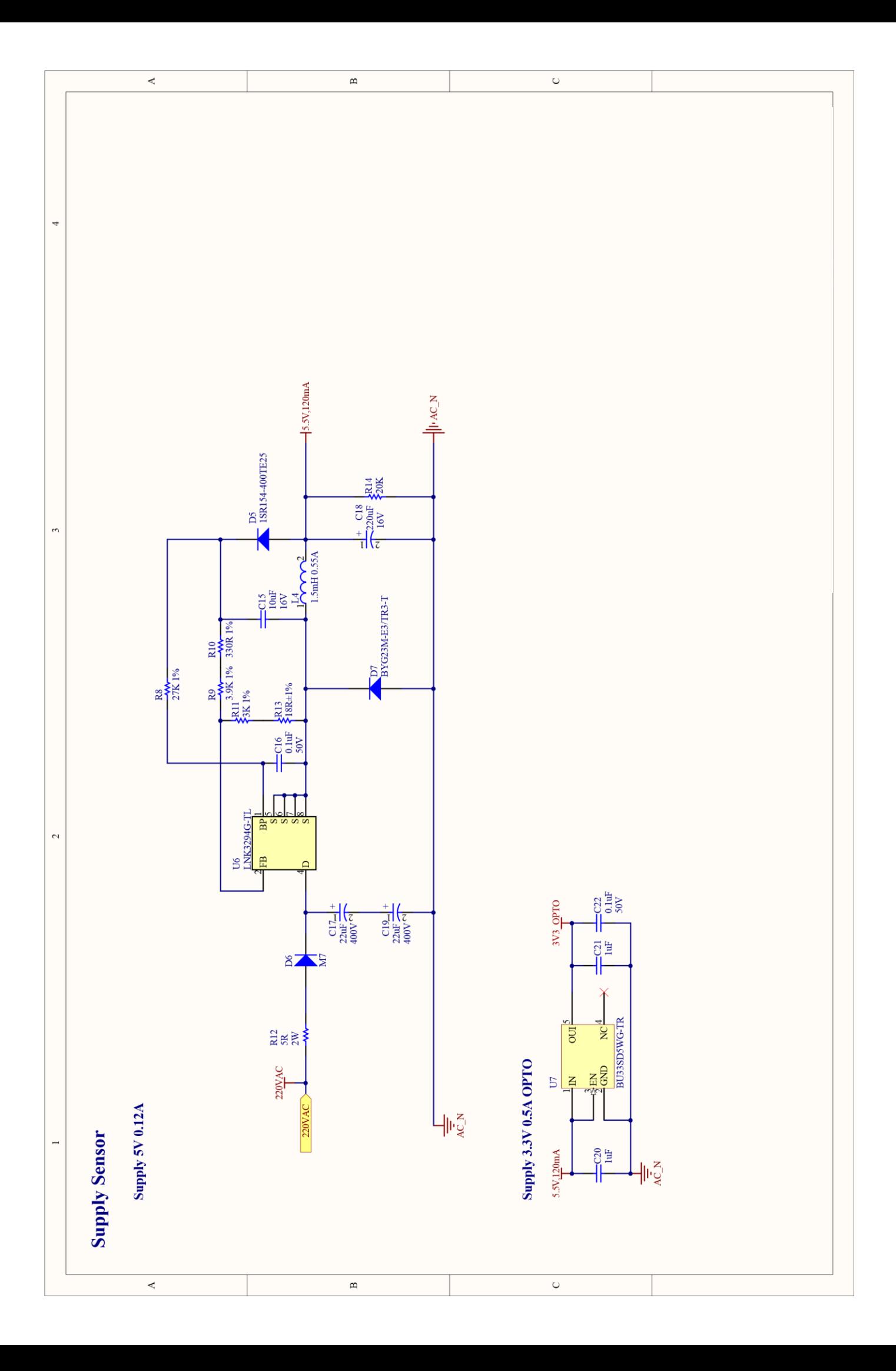

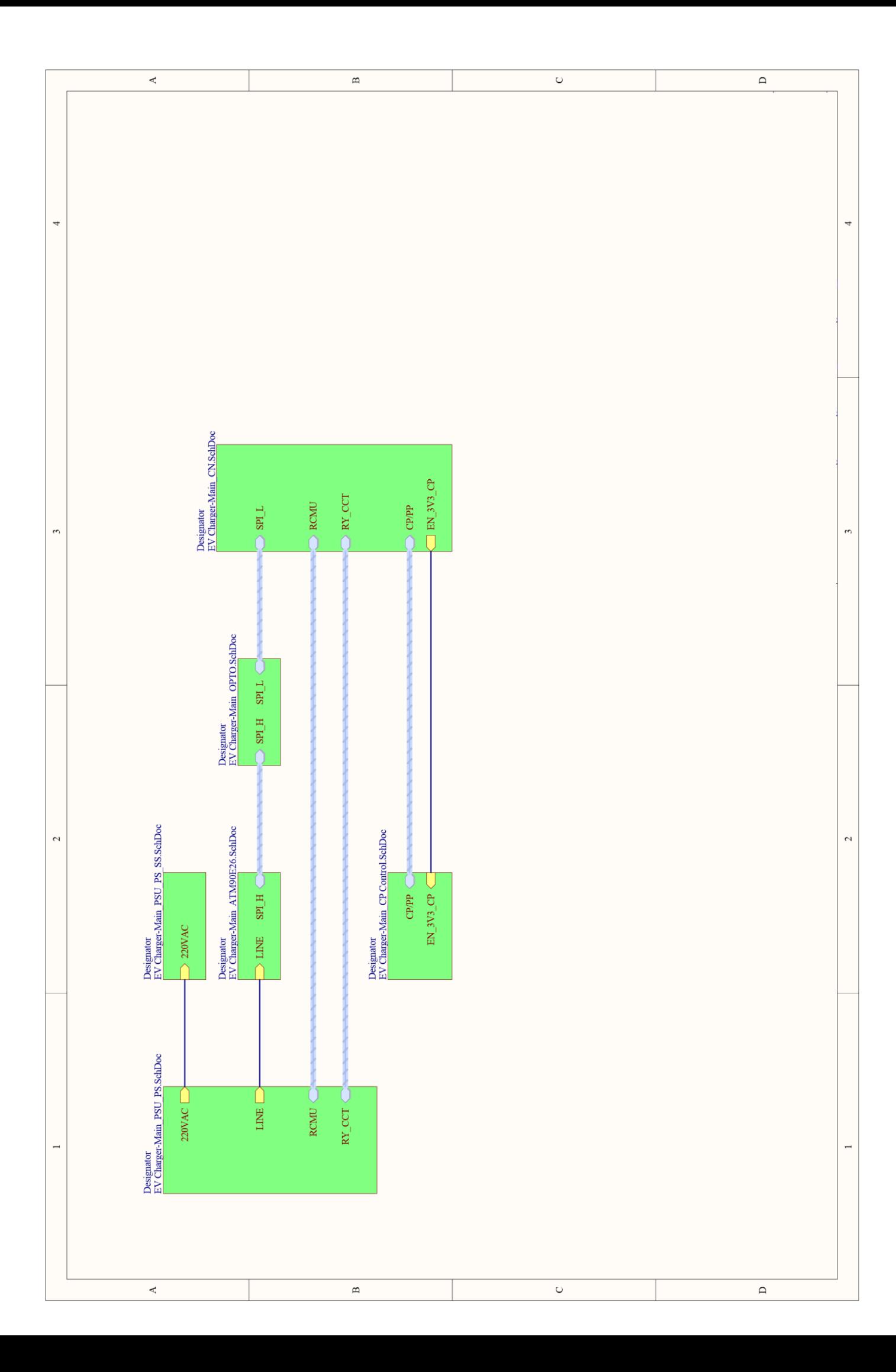

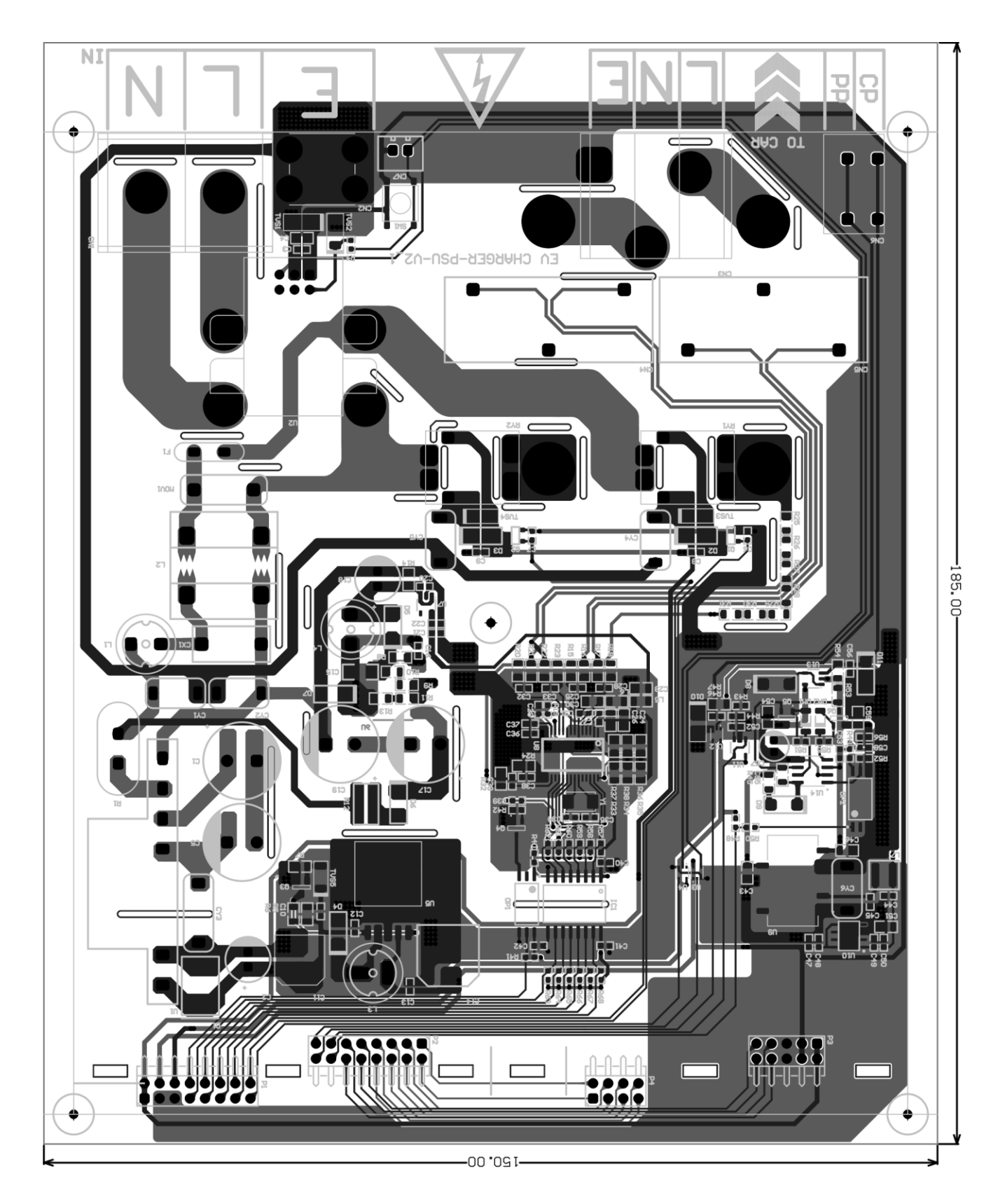

เอกสารเพิ่มเติม : <https://drive.google.com/drive/folders/1-gQCKcEj6A6lFB6FmqLSWlztAnkVCRJO?usp=sharing>